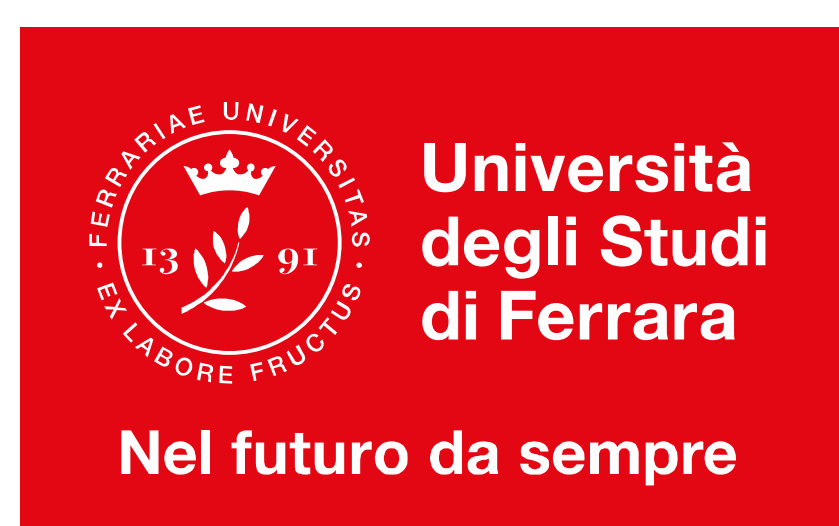

## **Lauree magistrali delle professioni sanitarie**

### Incontro Studenti del 2°anno – A.A 2020/21

### 3 Novembre 2020 Ore 14.00

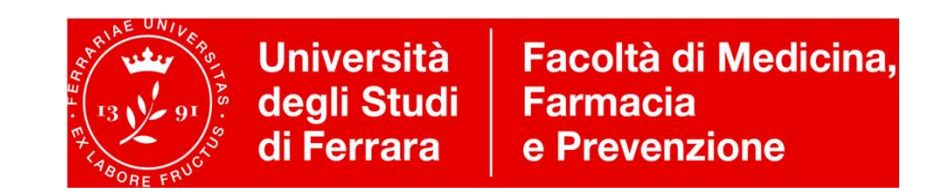

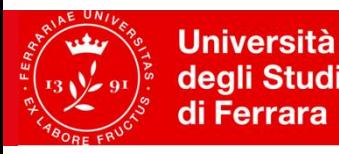

Facoltà di Medicina, degli Studi<br>di Ferrara **Farmacia** e Prevenzione

## **Benvenuti! Oggi parleremo di…**

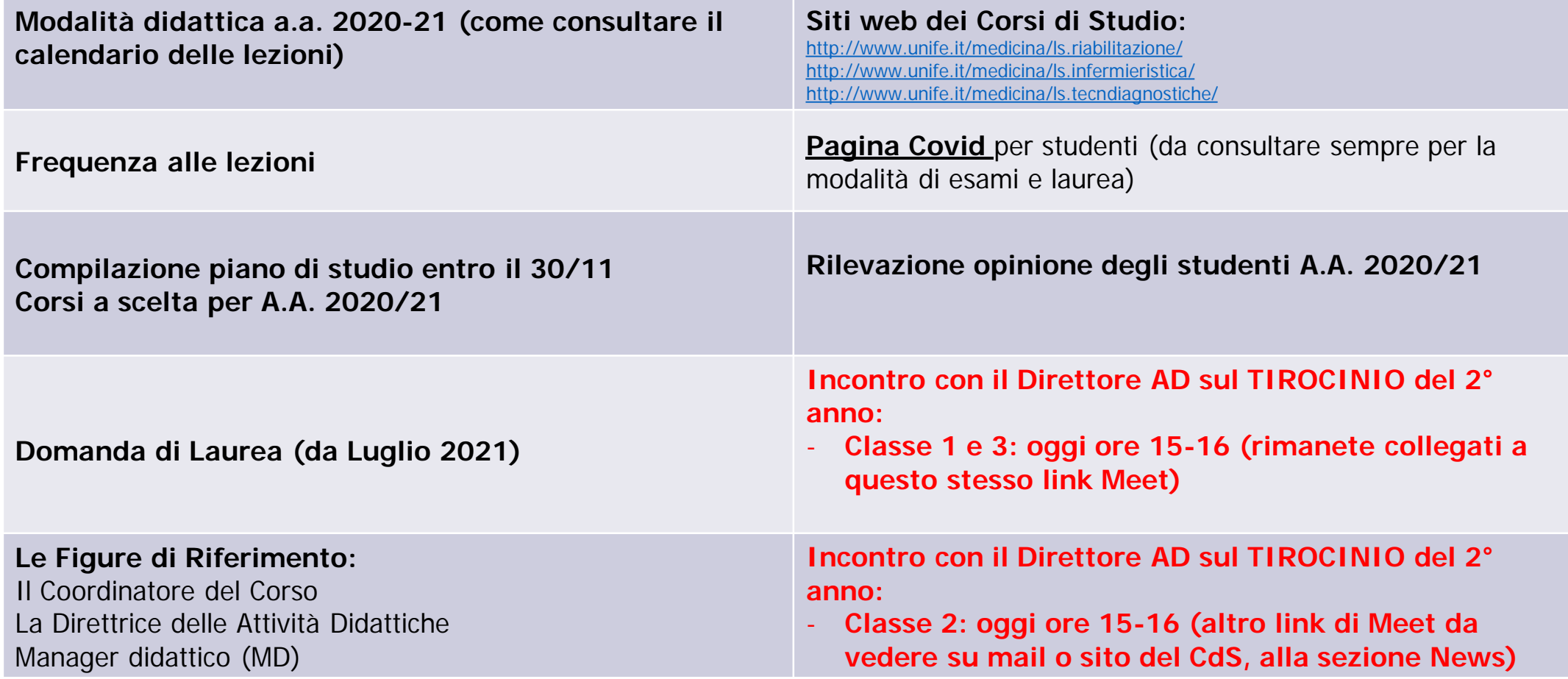

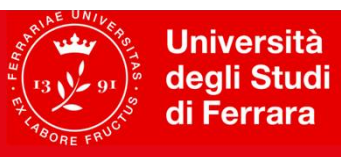

Facoltà di Medicina, **Farmacia** e Prevenzione

#### **Coordinatore di Corso di Studio Direttore delle attività didattiche Manager Didattico**

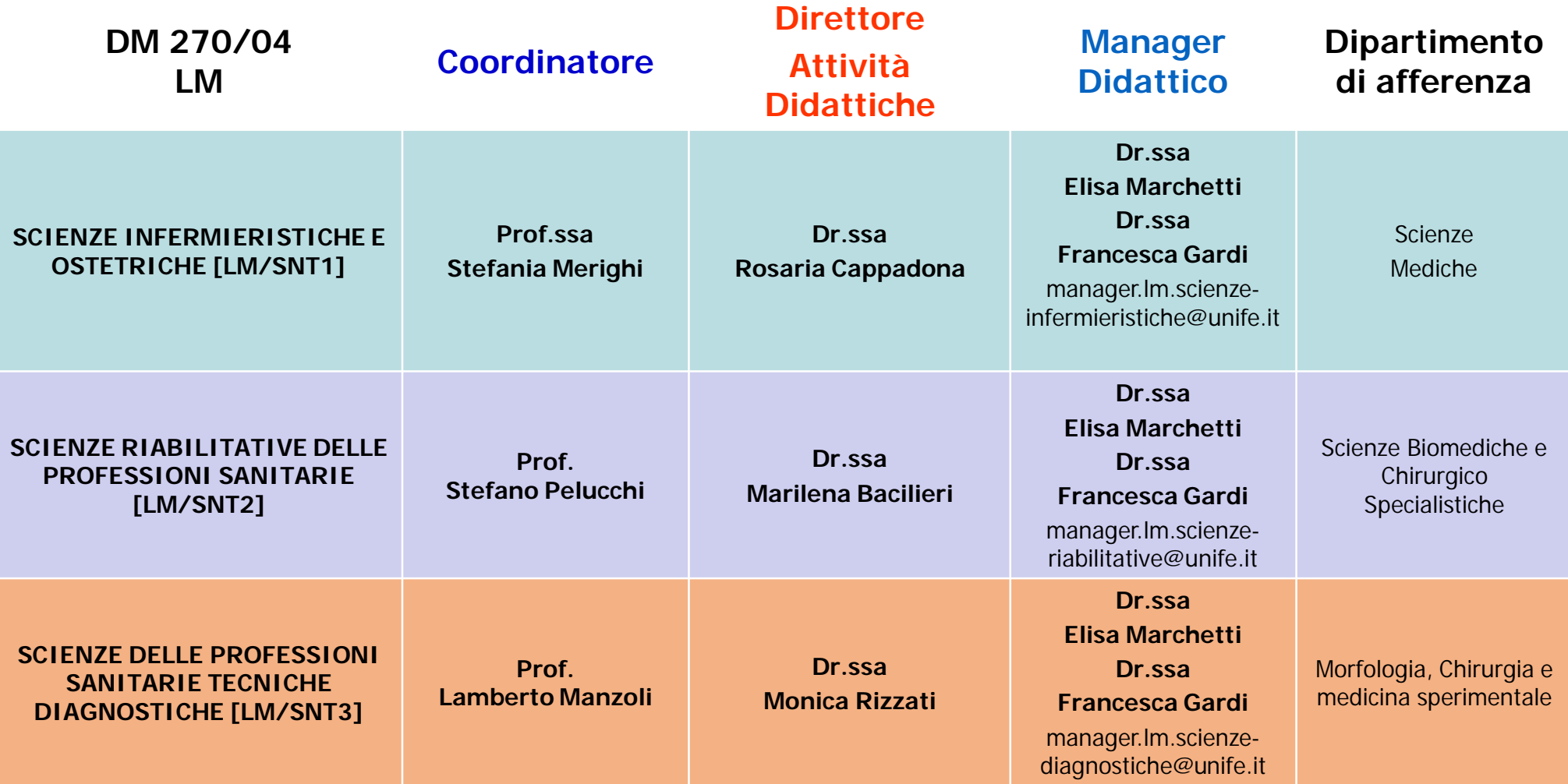

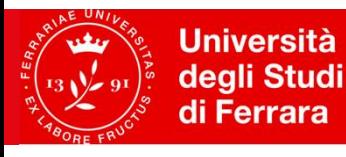

Facoltà di Medicina. **Farmacia** e Prevenzione

**Sito web del Corso di Studio**

**Scienze infermieristiche ed ostetriche - LM/SNT1 <http://www.unife.it/medicina/lm.infermieristica>**

**Scienze riabilitative delle professioni sanitarie - LM/SNT2 <http://www.unife.it/medicina/lm.riabilitazione>**

**Scienze delle professioni sanitarie tecniche diagnostiche - LM/SNT3 <http://www.unife.it/medicina/lm.tecndiagnostiche>**

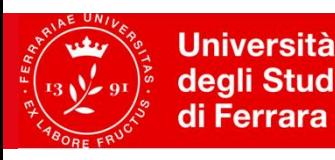

## **Modalità didattica a.a. 2020-21**

- *Fonte: [Sito web corso di studio, Quick Links-> Orario delle Lezioni A.A. 2020-21 ]*
- La programmazione delle lezioni del Primo Semestre dell'a.a. 2020-21 del tuo corso di studi seguirà le indicazioni pubblicate sul Sito di Ateneo.
- **Modalità didattica:** I docenti caricheranno le **videolezioni** con regolarità (secondo il prospetto dell'orario delle lezioni) e organizzeranno anche **incontri di approfondimento su Google Meet**, nel corso dei quali potrete interagire e avere chiarimenti sui contenuti delle lezioni registrate.
- Il **link di Meet da utilizzare per il collegamento è quello presente dentro il Classroom** di ciascun insegnamento, collegandovi nei giorni ed orari indicati nel prosetto dell'orario delle lezioni.
- **Codici Classroom degli insegnamenti** (che saranno utilizzati per la gestione dell'interazione docentistudenti, per l'erogazione delle registrazioni delle lezioni, per il materiale didattico, per gli incontri dei focus on-line). IMPORTANTE: le iscrizioni alle **classroom** devono essere fatto SOLO con il **nuovo account EDU**.

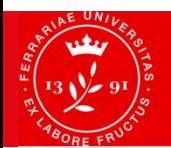

**Università Facoltà di Medicina,** degli Studi **Farmacia** di Ferrara e Prevenzione

### **Come consultare il Calendario delle Lezioni**

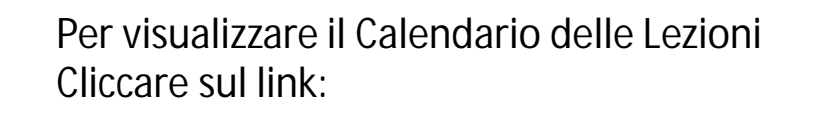

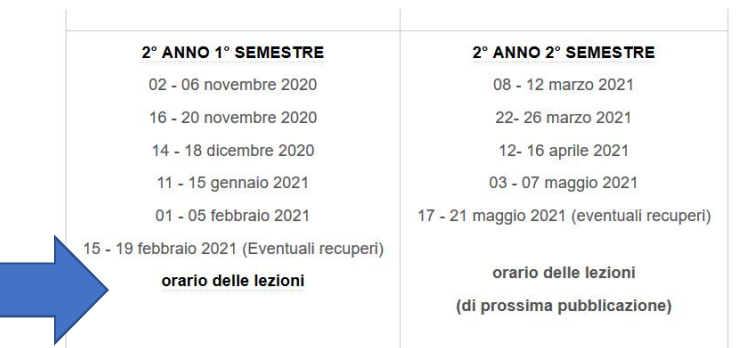

**Data** a partire da cui Sono disponibili le lezioni registrate su

Classroom

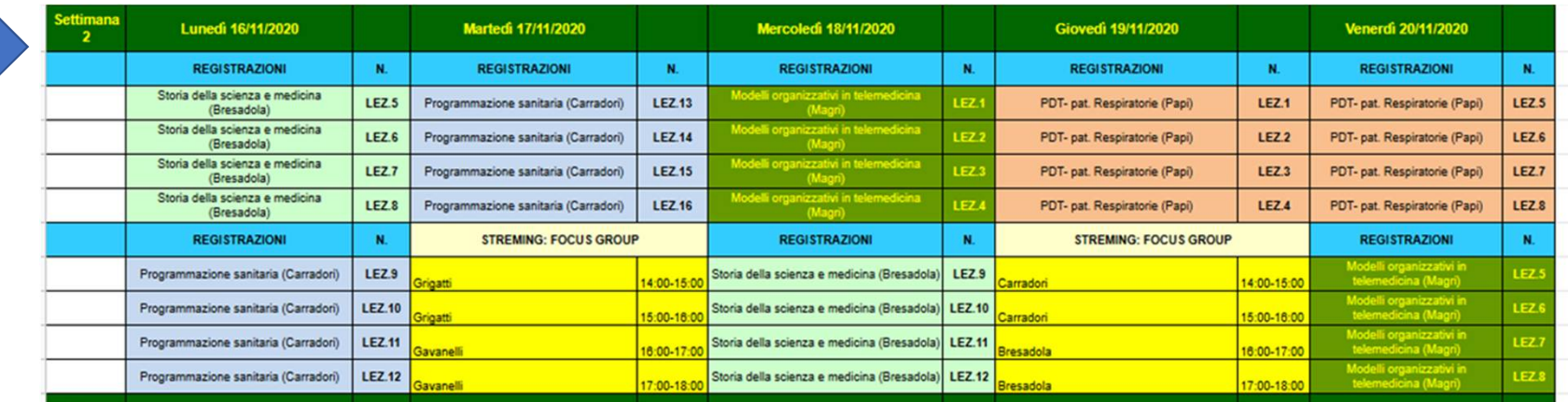

Giorno e orario

del **Meet in Diretta con il Docente** per approfondimenti e chiarimenti: il link da usare è quello dentro Classroom

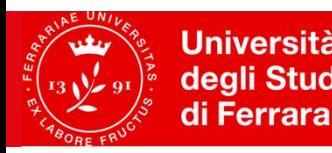

**Università Facoltà di Medicina,** degli Studi **Farmacia** e Prevenzione

### **Come collegarsi ai Meet**

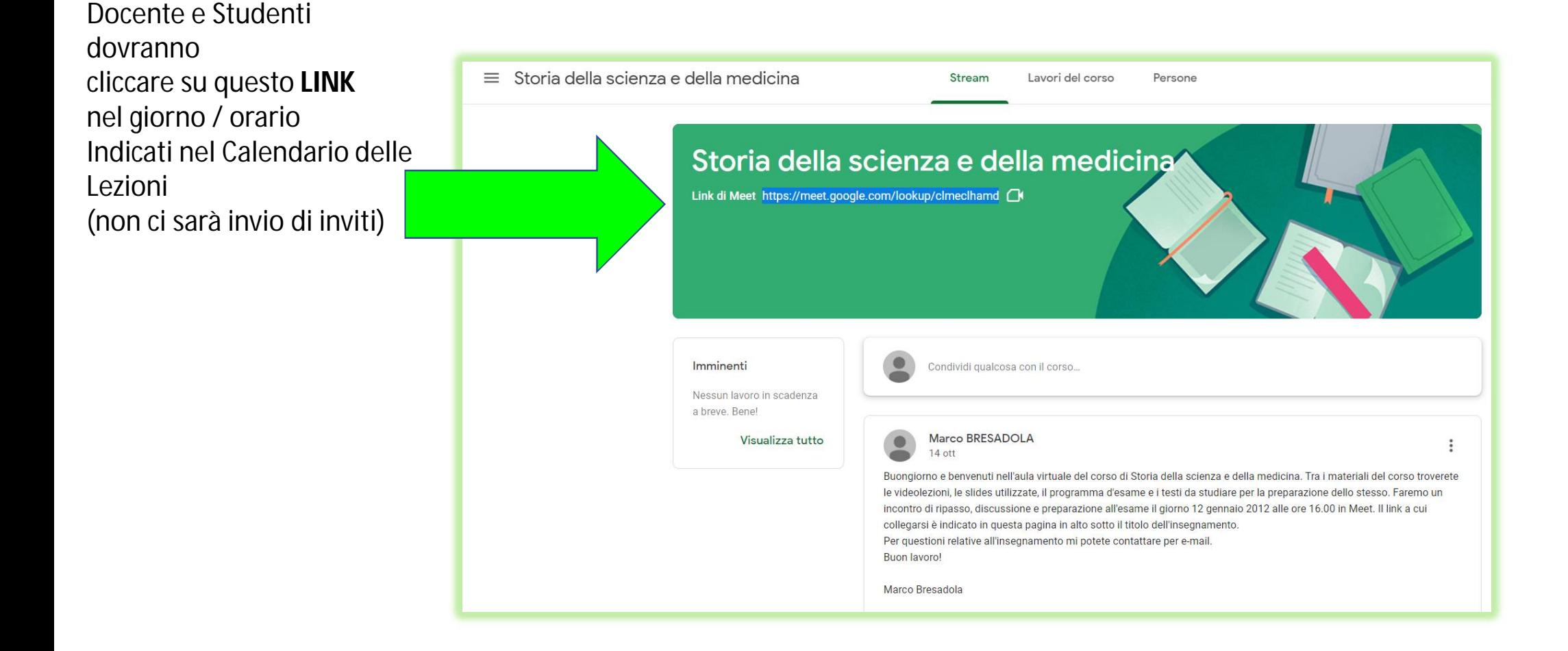

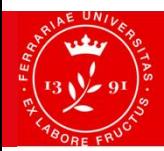

**Università** 

di Ferrara

Facoltà di Medicina. degli Studi **Farmacia** e Prevenzione

### **Come consultare il Calendario delle Lezioni**

- I *codici Classroom* di ogni modulo saranno pubblicati **circa una settimana prima**  dalla data di inizio dell'erogazione del modulo. Si consiglia di consultare frequentemente la tabella dei codici.
- **Dove trovare i Codici?** Pagina orari lezioni 20-21:

Codici Classroom degli insegnamenti (che saranno utilizzati per la gestione dell'interazione docenti-studenti, per l'erogazione delle registrazioni delle lezioni, per il materiale didattico, per gli incontri dei focus on-line). IMPORTANTE: le iscrizioni alle classroom devono essere fatto SOLO con il nuovo account EDU.

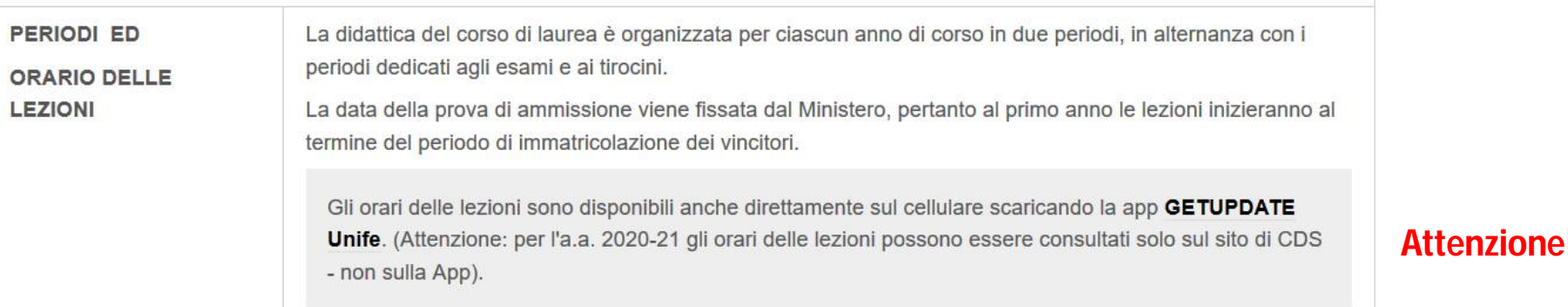

In caso di problemi con i Codici scrivere al MD, solo dopo aver verificato di aver effettuato l'accesso con Account EDU.

## **Frequenza alle Lezioni 2020-21**

- In applicazione del DPCM del 24 Ottobre 2020:
- **per l'a.a. 2020/21 in cui le lezioni frontali saranno erogate come registrazioni, non sarà rilevata la presenza**.
- **non sarà possibile chiedere la certificazione** per fini lavorativi (150 ore) riguardo le lezioni **registrate**.
- **Solo per le attività in diretta Meet** potrà essere chiesta la **certificazione per le 150 ore** ( se richiesta PREVENTIVAMENTE al Docente all'inizio dell'incontro) scrivendo in Chat di Meet, all'inizio dell'incontro: Nome/Cognome/Classe .
- Per i **tirocini**: può essere ottenuta la certificazione di impegno orario.
- I moduli di attestazione presenza alle attività in Diretta Meet e agli esami può essere scaricato dalla pagina Orario delle lezioni 20-21:

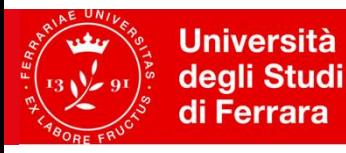

## **Frequenza alle Lezioni 2020-21**

#### **Dove trovare la modulistica:** sito CDS → quick links **→** orario lezioni

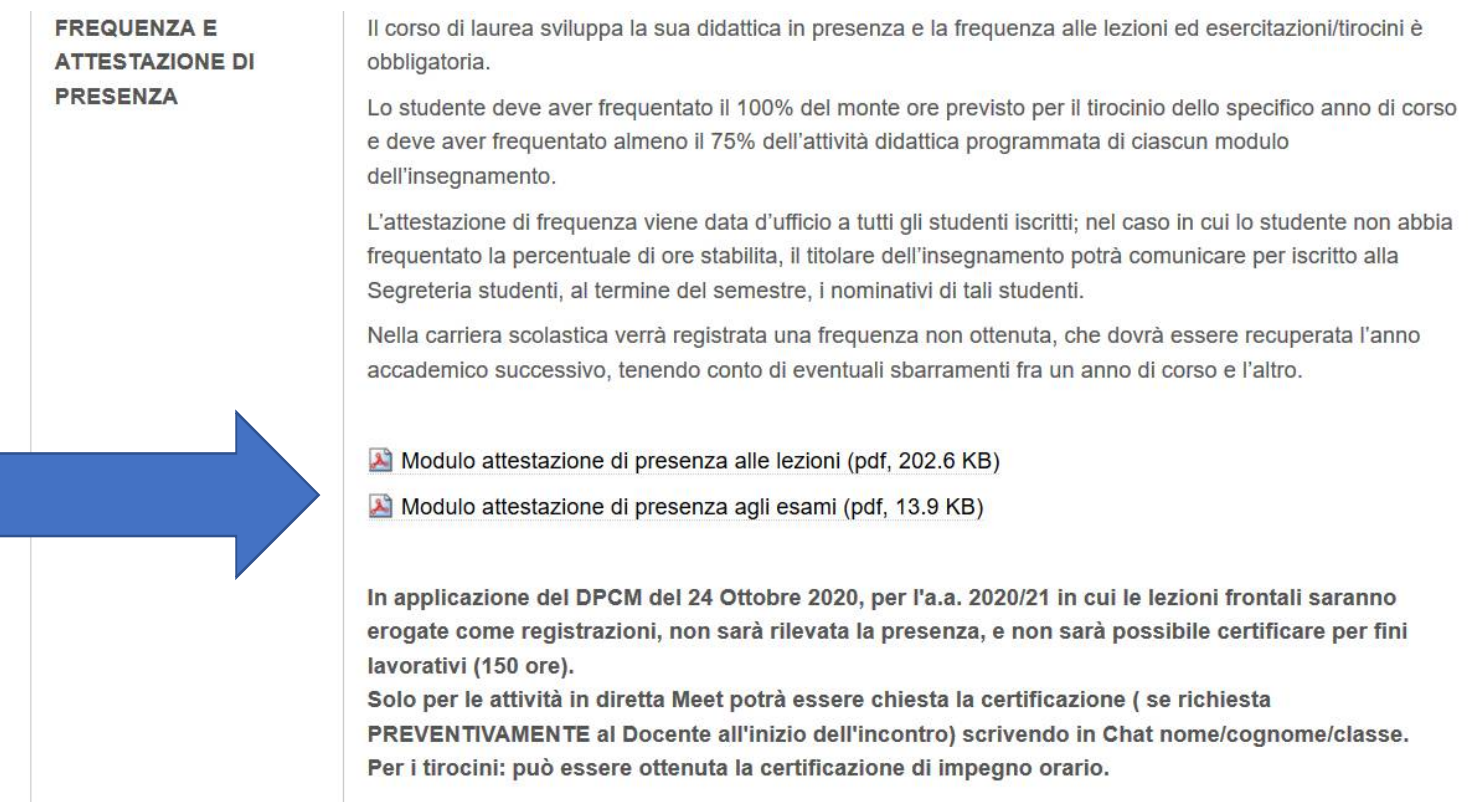

#### I moduli sono scaricabili dal sito del corso di laurea (file PDF) e **NON SONO UNA AUTOCERTIFICAZIONE MA UNA ATTESTAZIONE resa dai Docenti**

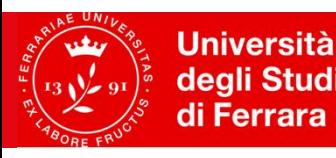

Facoltà di Medicina. degli Studi **Farmacia** e Prevenzione

### **Calendario Esami**

- Gli insegnamenti saranno erogati (il più possibile) per corso Integrato, in modo che alla fine di ciascun modulo sarà possibile sostenere l'esame, ed alla fine dell'erogazione di tutti i moduli di un corso integrato sarà possibile anche verbalizzare l'esame integrato.
- **Dal 1° Dicembre 2020 sarà aperta la possibilità di verbalizzare esami dell'a.a 2020-21, che proseguirà per tutto l'a.a. 2020-21. Per gli appelli di esami frequentati nel 1° anno 2019-20, è già aperta la possibilità di verbalizzare esami.**
- Gli appelli d'esame sono disponibili sul sito dei servizi on line: **<http://studiare.unife.it> (per l'iscrizione è necessario effettuare il login)**
- Condizione fondamentale per riuscire ad effettuare l'iscrizione agli esami è:
	- 1. Aver compilato il **Piano di Studio del 2° anno** (v. slide successive)
	- 2. Aver compilato il **Questionario di valutazione della didattica** (v. slide successive)

#### *Gli esami saranno on-line?*

Per la modalità di svolgimento degli Esami di Profitto e delle Sedute di Laurea tenere sempre monitorata la **pagina di Ateneo COVID-19 Per chi studia a Unife**

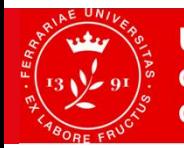

**Università Facoltà di Medicina,** degli Studi **Farmacia** di Ferrara e Prevenzione

## **Sezione Covid – Per chi studia a Unife**

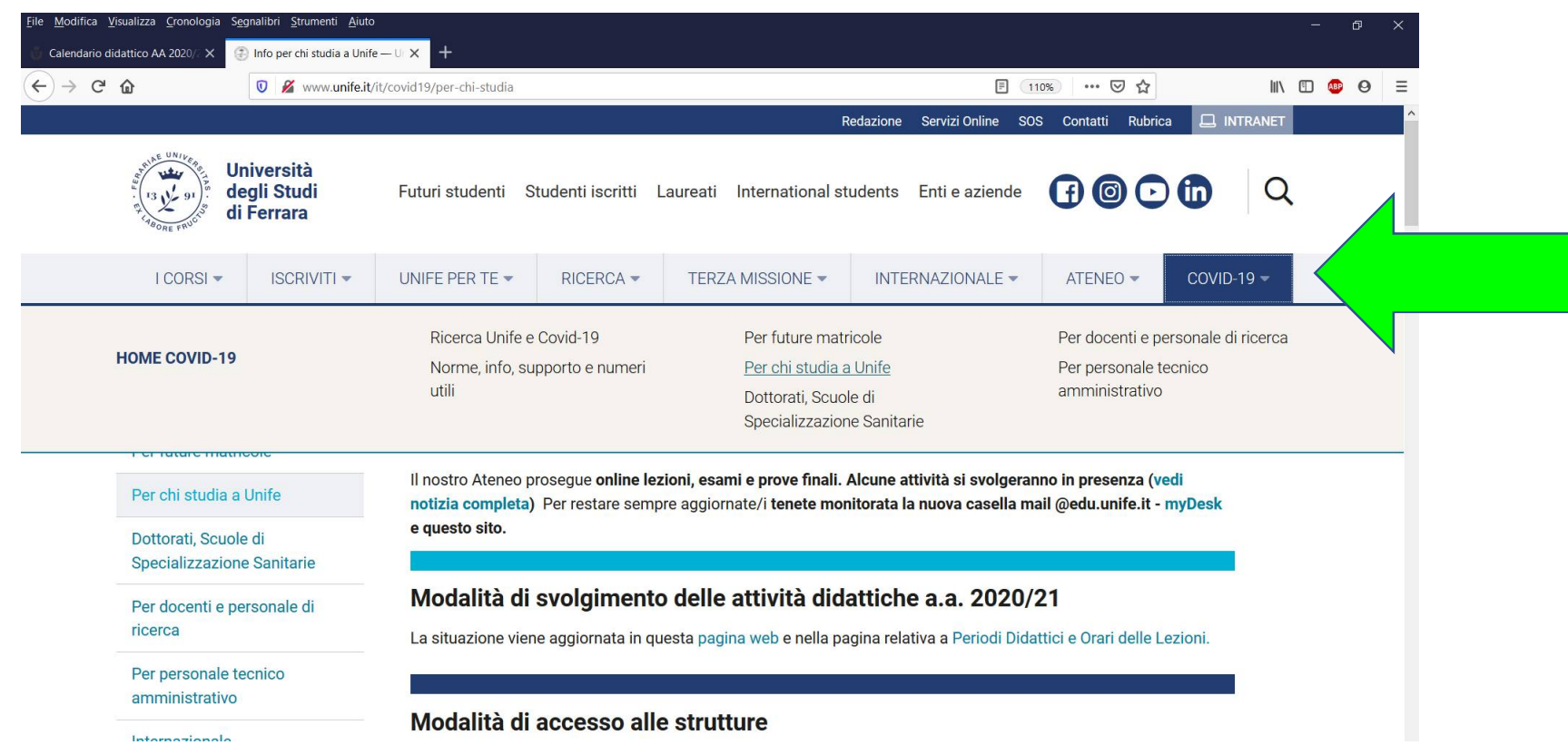

Per lo svolgimento delle attività didattiche in presenza nelle aule dell'Ateneo, attieniti scrupolosamente al protocollo di sicurezza e alle specifiche istruzioni che troverai sul posto | **Protocollo per l'utilizzo delle aule**

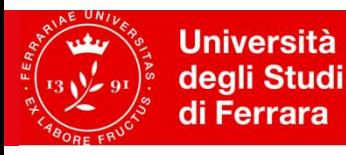

Facoltà di Medicina. **Farmacia** e Prevenzione

## **Corsi a scelta per l'A.A. 2020/2021**

#### **3 cfu al 1° anno – FARMACOECONOMIA (1° semestre) 3 cfu al 2° anno – METODICHE DIDATTICHE E TUTORIALI (2° semestre)**

I corsi sopra indicati, poiché offerti dal CdS, hanno l'orario già indicato nelle settimane di lezione.

Lo studente può anche scegliere corsi offerti da altri corsi di laurea, ma deve indicare solo corsi per l'anno in cui è iscritto (ad esempio, uno studente iscritto al primo anno, può inserire solo corsi del primo anno) La scelta va effettuata on-line entro il: **30/11/2020**

IMPORTANTE: condizione fondamentale è aver effettuto il **Pagamento della Prima Rata dell'A.A. 2020/21** (che aveva scadenza 31/10/2020).

**Studenti 2° anno IN CORSO :** scelta on-line su studiare.unife.it (GUIDA); la procedura permetterà di caricare a piano sia gli **esami obbligatori** sia il **corso a scelta (3 cfu)**; per chi avesse problemi con la procedura on-line è possibile compilare un form, accedendo con le credenziali dell'area riservata (poi attendere conferma via mail da Ufficio Carriera).

> **Dove trovare la pagina dei Corsi a Scelta:** sito CDS → quick links **→** corsi a scelta 20-21

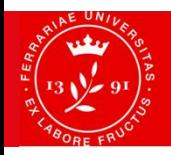

**Università** 

di Ferrara

## **Corsi a scelta per l'A.A. 2020/2021**

- Gli **studenti in corso** che vogliono **scegliere insegnamenti a scelta da altri Corsi di Laurea** devono compilare un **apposito modulo** (entro il 30/11).
- **Se il corso di laurea in cui è offerto l'insegnamento che vuoi inserire nel tuo piano è a numero chiuso, devi usare il modulo per** Inserimento di materie da corsi di studio a numero chiuso *(occorre il visto del coordinatore del corso di studio a numero chiuso che interessa).*

- Infine gli **studenti Fuori corso** che vogliono modificare il piano devono compilare entro il **30/11** questo **modulo**. Attenzione: Gli studenti FUORI CORSO che vogliono aggiungere corsi a scelta al proprio piano degli studi, verranno iscritti come **RIPETENTE** poiché dovranno ottenere la frequenza del nuovo corso scelto, e ricordarsi le seguenti regole: **Iscriversi come ripetente all'A.A. 2020/21 significa: laurearsi da Luglio 2021 in poi, a meno che non si richieda l'anticipo della sessione estiva di laurea a Marzo 2021 (ma è comunque richiesto il pagamento della tasse per l'intero A.A. di effettiva iscrizione). NON poter sostenere esami nelle sessioni previste per i "fuori corso", ma solo nelle sessioni d'esame per studenti "IN CORSO".** 

**Attenzione**: chi non compilerà il piano entro la scadenza potrà farlo, **entro il 31 dicembre 2020**, pagando un contributo aggiuntivo di 20 euro , usando questo form.

**Per ulteriori informazioni: visita la pagina di Ateneo dedicata.**

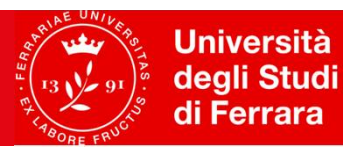

## **Rilevazione opinione studenti**

**I questionari sono compilabili solo online.**

**Stessi quesiti dello scorso anno, con l'aggiunta di alcuni quesiti sul gradimento della didattica on-line.**

**QUESTIONARIO/GIUDIZI LIBERI SONO ANONIMI**

**La compilazione del questionario sull'organizzazione del Corso di studio, dei servizi agli studenti e della prova d'esame è facoltativa.**

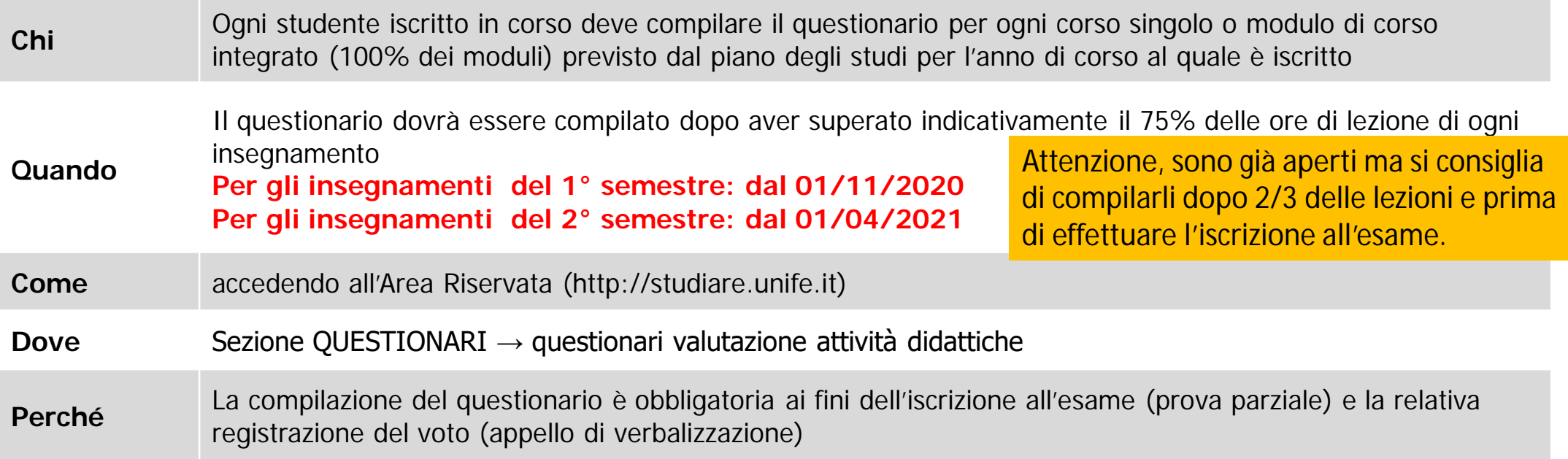

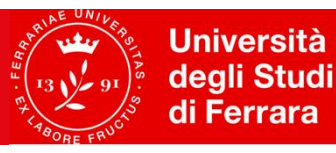

### **Sedute di Laurea**

#### **Dove trovare le info sulle sedute di Laurea:**  sito CDS → Laureandi

• Le Sedute di Laurea dell'a.a. 2020-21 si svolgeranno nei mesi di: Luglio 2021, Ottobre 2021, Dicembre 2021, Marzo 2022.

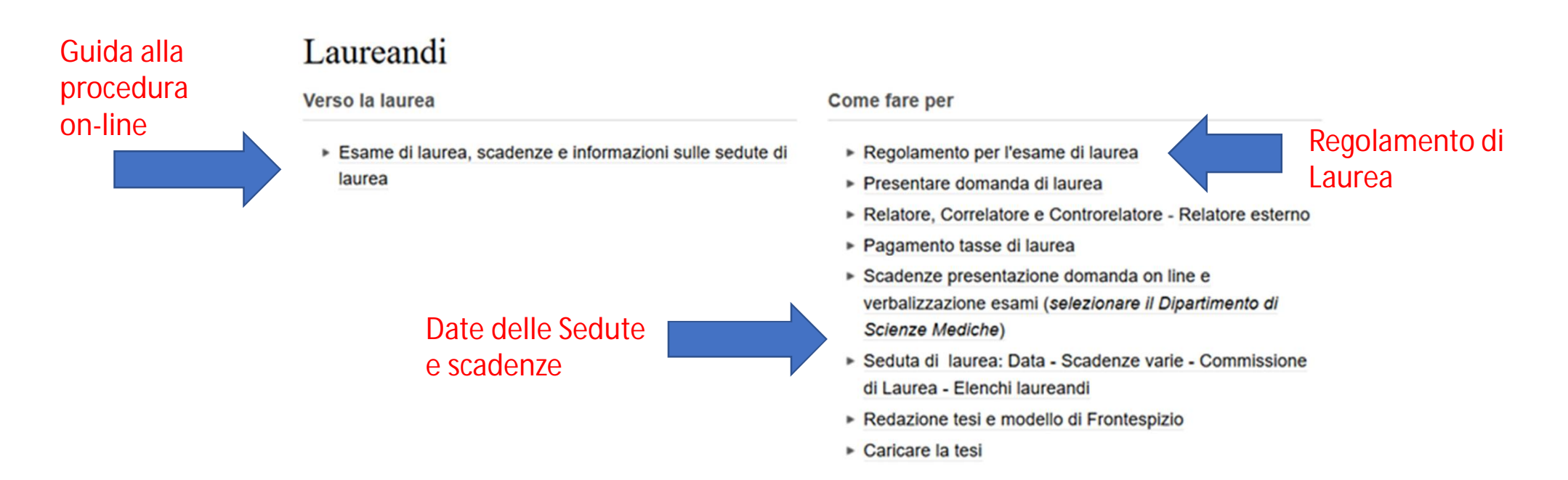

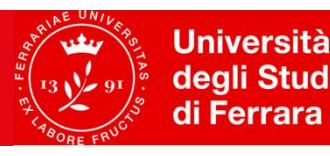

### **Sedute di Laurea**

In sintesi:

di Ferrara

- La **domanda di laurea** si effettua **on-line** entro un mese prima dalla data della Seduta, con il pagamento del contributo di **16 euro** (anche se mancano ancora ultimi esami da verbalizzare).
	- Il Contributo non può essere rimborsato in caso di annullamento della domanda.
- Trascorsa questa scadenza per effettuare domanda on-line, vi arriverà una **MAIL DEL MD** con tutte le scadenze successive relative a tale seduta per cui avete fatto domanda di laurea.
- Entro il **13 giorni lavorativi** dalla data della seduta è necessario aver **verbalizzato tutti gli esami** ed aver caricato la **tesi completa**.
- Entro una settimana dalla Seduta sarà pubblicata sulla vostra area riservata la Commissione e l'orario/luogo della vostra Seduta.
- **Se la seduta sarà on line:**
	- (informazione che sarà **scritta nella email del MD** sopra indicata, e tenere **monitorata la sezione Unife Covid**), entro 2-3 giorni dalla Seduta sarà inviato ai Laureandi il LINK ED IL PROPRIO ORARIO DI COLLEGAMENTO.
	- Il link potrete inviarlo ai parenti ed invitati, nel numero massimo di 10 per laureando (ci sarà la Regia informatica per sorvegliare sul numero di collegamenti.
	- La consegna delle pergamene sarà rinviata ad una cerimonia successiva, nel rispetto delle normative di sicurezza. (Esempio a Settembre è stata fatta cerimonia per laureati da marzo-set).

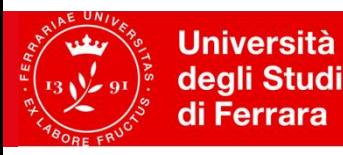

Facoltà di Medicina. **Farmacia** e Prevenzione

### **Servizi On Line Posta elettronica [@edu.unife.it](mailto:@edu.unife.it)**

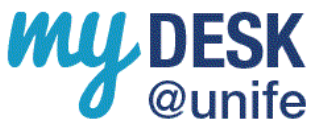

**ACCESSO ALLA NUOVA EMAIL @EDU**

**Dal 21 Settembre e' attiva la nuova email @edu.unife.it per chi aveva l'account [@student.unife.it,](mailto:@student.unife.it,) l'utente e password sono le medesime cambia solo la modalità di accesso.**

**Per accedere alla posta [@edu.unife.it](mailto:@edu.unife.it)** da pc e browser basta semplicemente collegarsi all' indirizzo:

### **<http://mydesk.unife.it/>**

Rimane possibile accedere al precedente account [@student.unife.it](mailto:@student.unife.it) (a cui si accede da <http://mydesk.student.unife.it> ) per la sola consultazione di vecchie mail. La GUIDA COMPLETA ALLA MIGRAZIONE: <http://www.unife.it/it/utilizzo-nuovo-account-edu>

**Per ricevere informazioni dai Docenti, Manager e per la didattica on-line si deve utilizzare** 

### **esclusivamente**

**l'indirizzo email di Ateneo [nome.cognome@edu.unife.it](mailto:nome.cognome@edu.unife.it)**

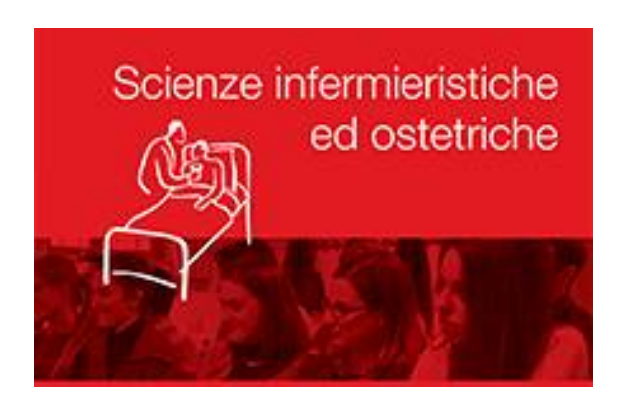

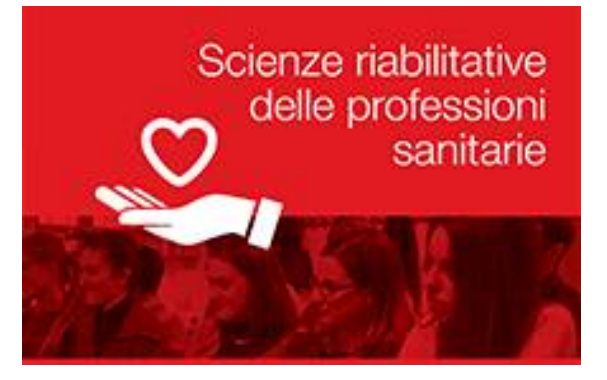

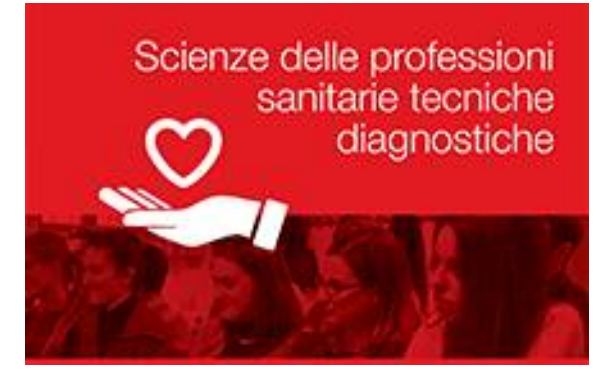

# Welcome to UNIFE